Guía R Rápida Guía Rápida<br>PROGRAMACIÓN SCRIPT EN IX.

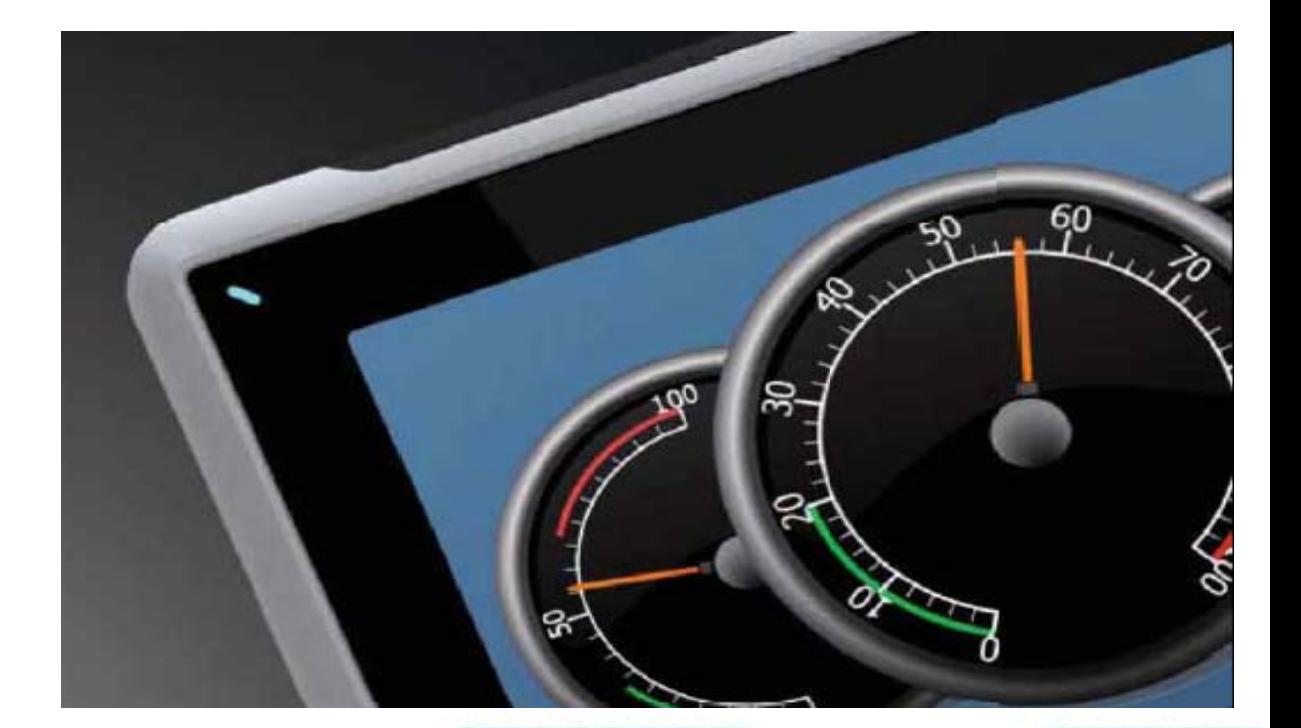

# GUARDA ADO Y R ECUPER RACIÓN DE REGISTROS MEDIANTE SCRIPT

V Versión: 1.0

Servicio Asistencia Técnica Farell, 5 08014 Barcelona Tel. 932 982 040 soporte.tecnico@elion.es

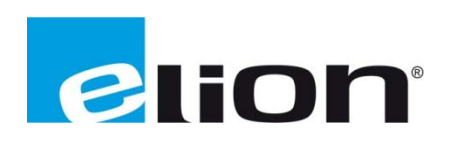

# 1. Alcance

En esta guía se mostrara un ejemplo de cómo crear una variable interna siempre activa y no volátil, la cual se utilizará para guardar los datos introducidos en una pantalla y como recuperarlos, teniendo en cuenta que se guardarán cuando se vaya a salir de la pantalla y se recuperarán al volver a entrar en dicha pantalla.

# 2. Creación de variables en IX-Designer.

Una vez en el apartado de **Etiquetas**, se tiene que crear la nueva variable en la cual se desea copiar los datos. Para crearla agregar una nueva variable a la lista (recuadro marrón). Al crear la variable el programa dará un nombre aleatorio (recuadro rojo), es aconsejable cambiar el nombre y nombrar a la nueva variable de forma fácil de reconocer (en este ejemplo se ha añadido *\_interna* como sufijo al mismo nombre de la variable original). Al crear la variable se tiene que asignarle el mismo tipo de datos que la original (recuadro verde). Se quiere que la nueva variable este siempre activa y que no sea volátil, para darle esos atributos se tiene que remarcar el cuadro de **otros** (recuadro azul) i clicar sobre esas opciones (recuadro violeta).

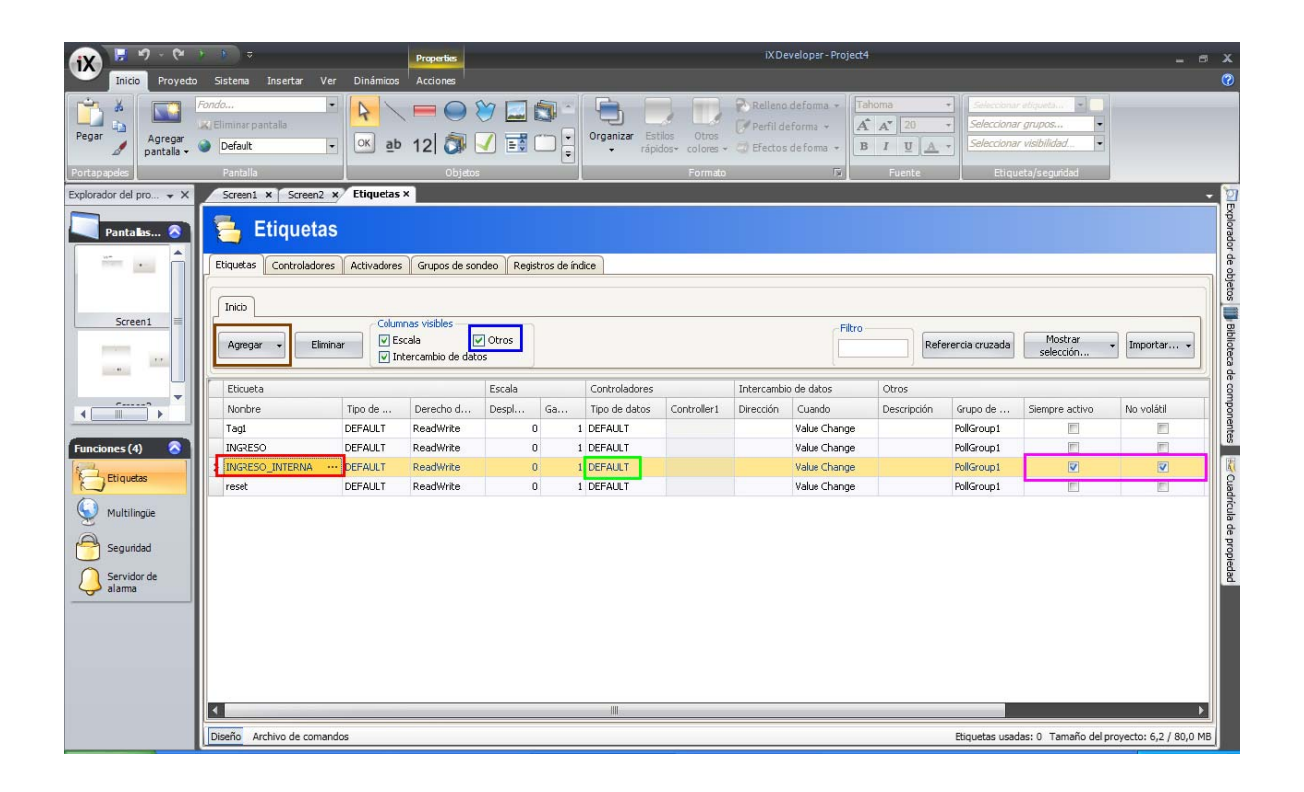

Para crear un objeto de entrada numérica, simplemente se ha de seleccionar el objeto "Analog numeric" disponible en el menú de objetos de IX. Una vez representado el objeto en la pantalla se ha de asignar una variable "tag" de la lista de variables creada anteriormente. Para asociar dicha variable, únicamente se debe tener seleccionado el objeto de la pantalla y seleccionar la variable en la propiedad Etiqueta/Seguridad (recuadro verde).

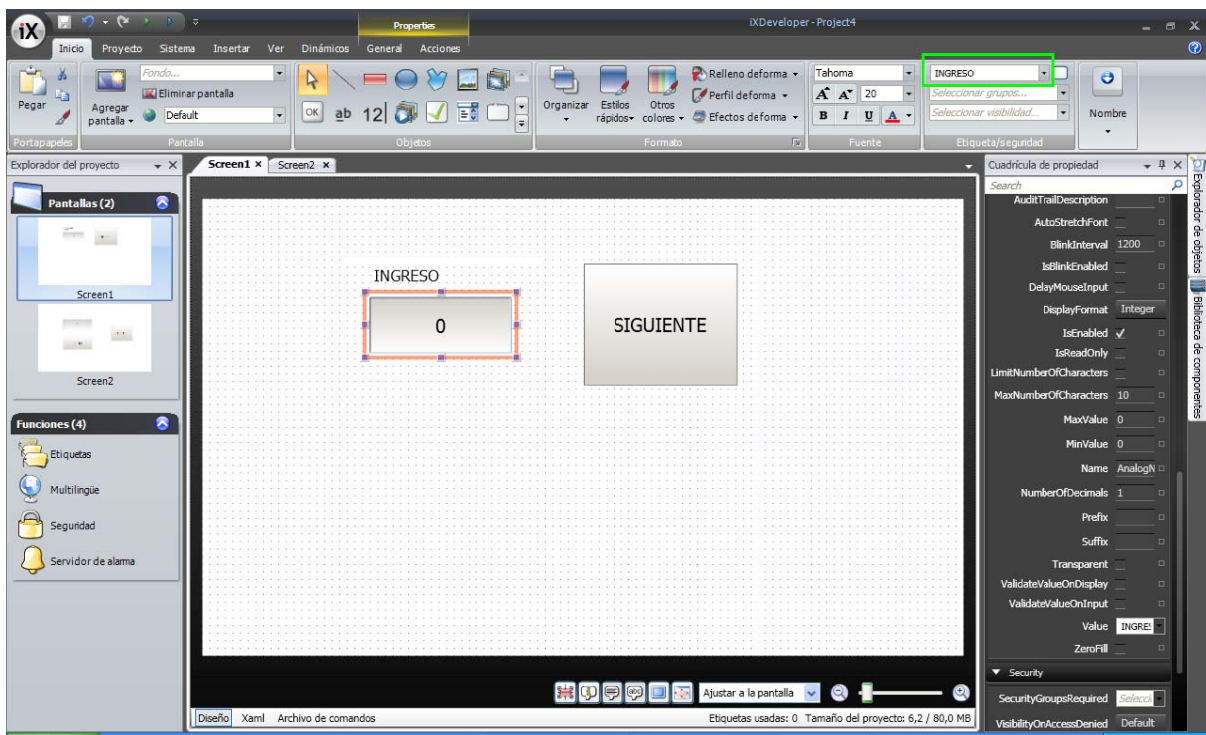

Cuando se haya terminado de crear la variable interna donde se copiarán los datos, se tiene que escribir el "fragmento de programa" el cual ejecute la copia de datos. Para ello, se visualizará la pantalla en la cual está la variable que a copiar, en este caso será Screen1 (recuadro rojo) y se debe activar la vista de archivos de comandos (recuadro verde).

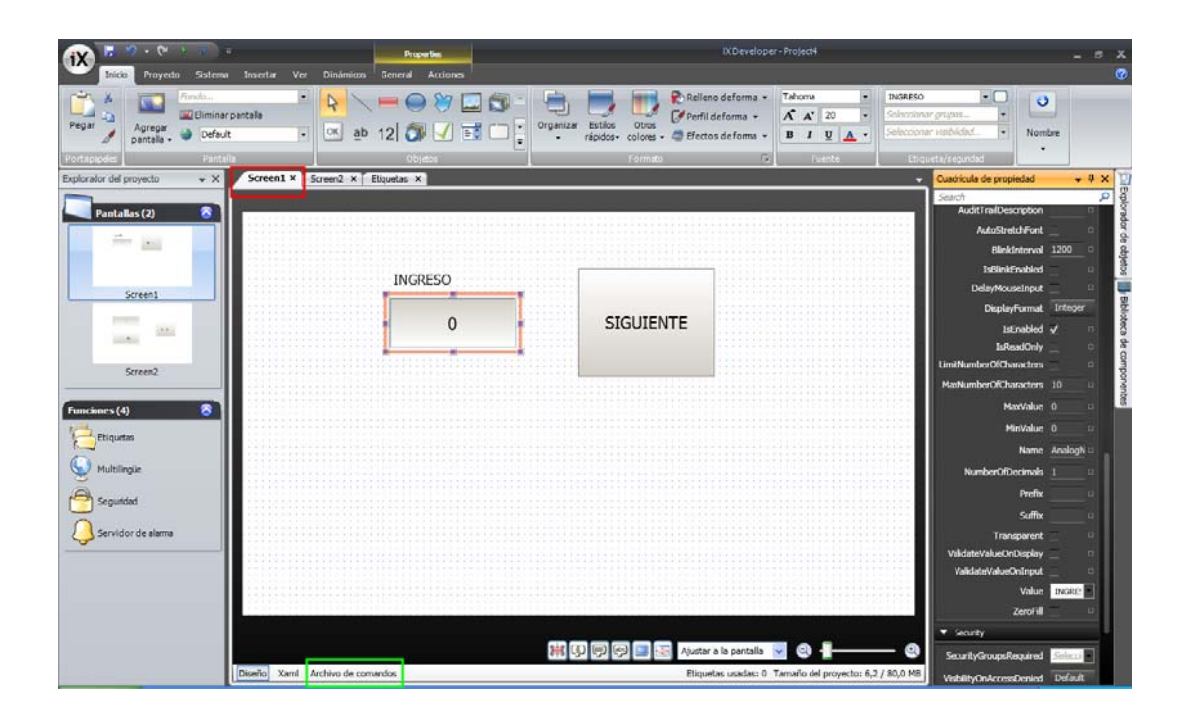

La función que se quiere programar es que al cerrarse la pantalla se guarden los valores de la variable INGRESO a la variable interna que se ha creado (INGRESO\_interna). Para hacer que el programa se ejecute cuando la pantalla se cierre, se tiene que abrir el desplegable de la pantalla (Screen1) y clicar sobre Closed (recuadro rojo), al clicar sobre Closed aparecerá un evento en el programa (recuadro violeta), esta es el evento que se ejecuta cuando se cierra la ventana. Ahora solo se tiene que escribir el programa que se desea ejecutar dentro de este evento (recuadro verde).

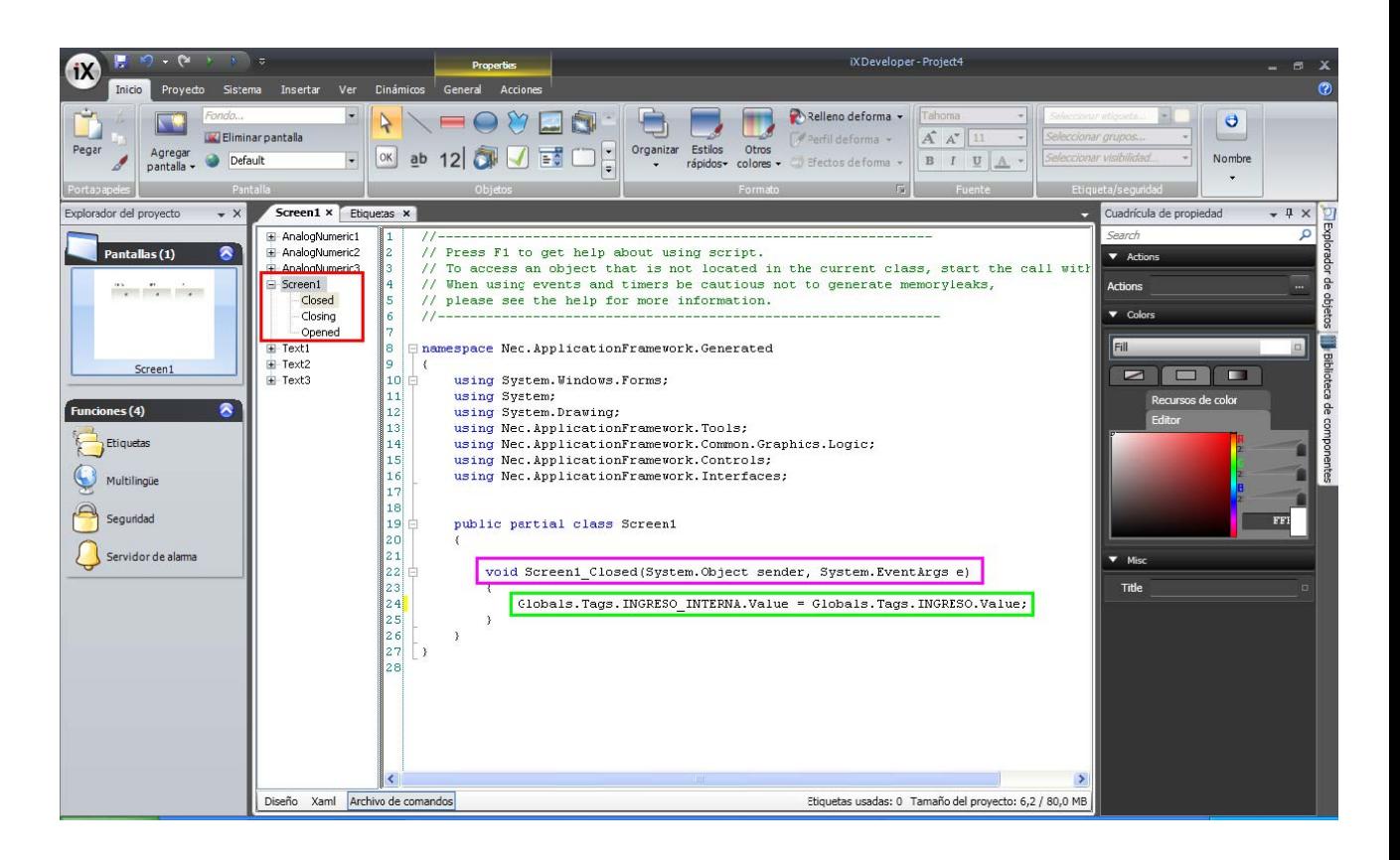

Una vez copiada la variable al cambiar de pantalla o desconectar la pantalla, se quiere que la variable interna devuelva el valor a la variable que se muestra en la pantalla cuando esta se ejecute, para hacer esto solo se tiene que ir a los **archivos de comando** (como en el ejemplo anterior), la única diferencia es que esta vez se quiere ejecutar la acción cuando se abra la pagina, no al cerrarse. Para ello se tendrá que clicar sobre **Opened** (recuadro rojo) en el desplegable de la pantalla donde se quiere ejecutar el programa (Screen1), al clicar sobre **Opened** aparecerá un evento en el programa (recuadro violeta), y como en el paso anterior solo quedaría escribir el programa que se desea ejecutar dentro de este eve ento.

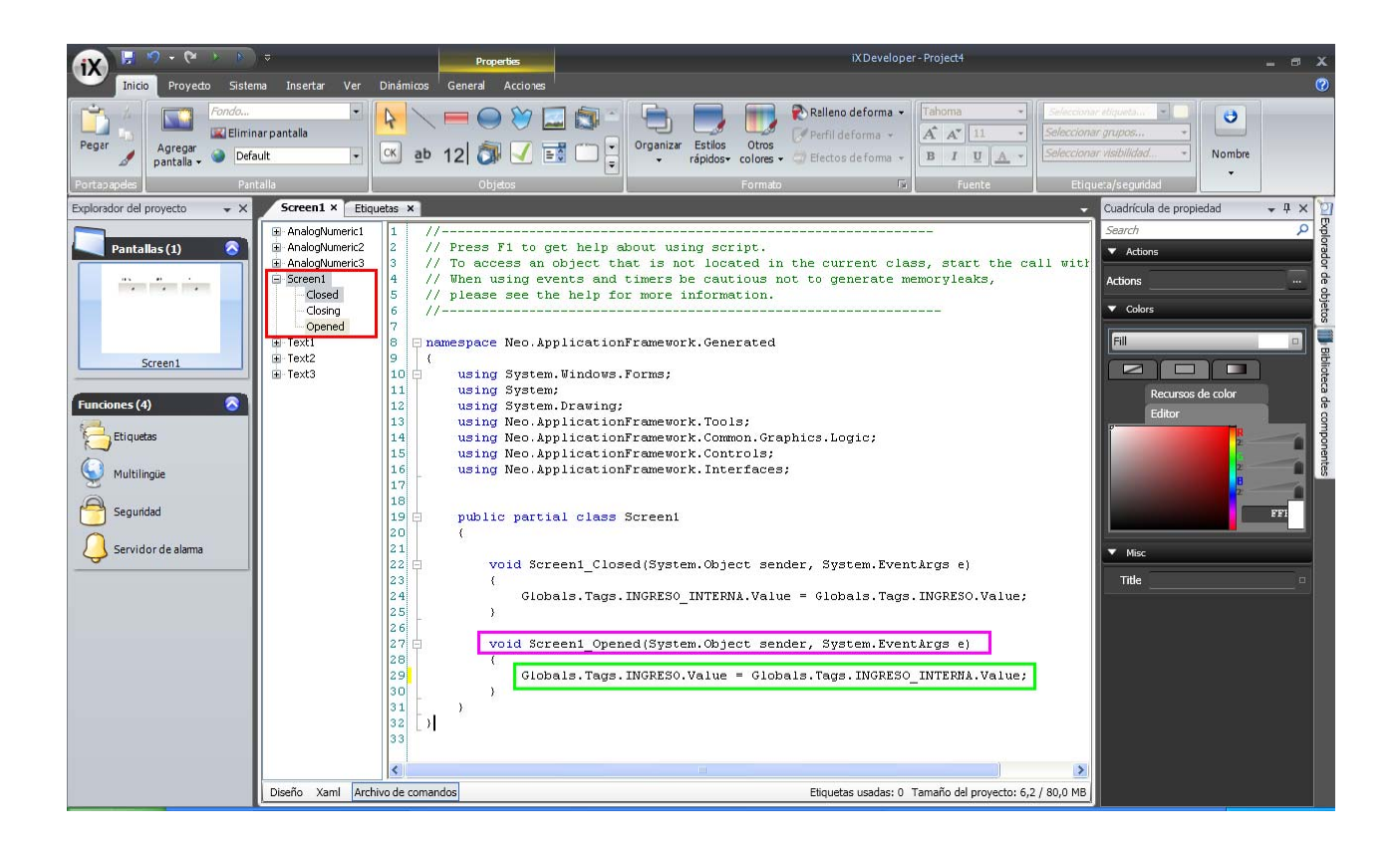

Con estos pasos se habrá terminado de crear la variable interna que guardará el valor de la variable que se visualiza en la pantalla.

Para comprobar que el programa funciona bien, se cargó el programa a una HMI y se probó, a primera vista no se puede saber si las variables se guardan bien o no, para solucionar esto es muy fácil, se crea otra ventana la cual visualice la misma variable y se agrega un botón de reset. De este modo cuando se vuelva a la pantalla principal podremos comprobar si al entrar se carga el valor guardado en la variable interna.

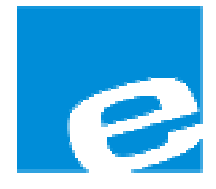

ELION, S.A. (Sociedad Unipersonal)

Farell, 5 08014 Barcelona Tel. 932 982 000 Fax 934 311 800 elion@elion.es www.elion.es

#### DELEGACIONES:

## Cataluña:

Farell, 5 08014 Barcelona Tel. 932 982 000 Fax 934 311 800 elion@elion.es

#### Centro:

Arturo Soria, 334, 1º C 28033 Madrid Tel. 913 835 709 Fax 913 835 710 elionmad@elion.es

## Norte:

Mezo, 70 Bajo 48950 Erandio - Vizcaya Tel. 943 217 200 Fax 943 217 833 operez@elion.es

Servicio Asistencia Técnica Farell, 5 08014 Barcelona Tel. 932 982 040 soporte.tecnico@elion.es

# DISTRIBUIDORES EN TODA ESPAÑA

## Levante:

Sueca, 62, 1ª 46006 Valencia Tel. 963 168 004 Fax 963 107 341 pgisbert@elion.es

#### Sur:

Urb. La Cierva, c/ Lince, 14 41510 Mairena del Alcor - Sevilla Tel. 955 943 441 Fax 955 745 861 egiraldez@elion.es